**C** nonev<del>in</del>

 $\mathbb{H}^+$ 

 $\frac{1}{\Phi}$ 

.<br>P

**I** 

.<br>P

C 网站登陆

**【注** 加入收费】

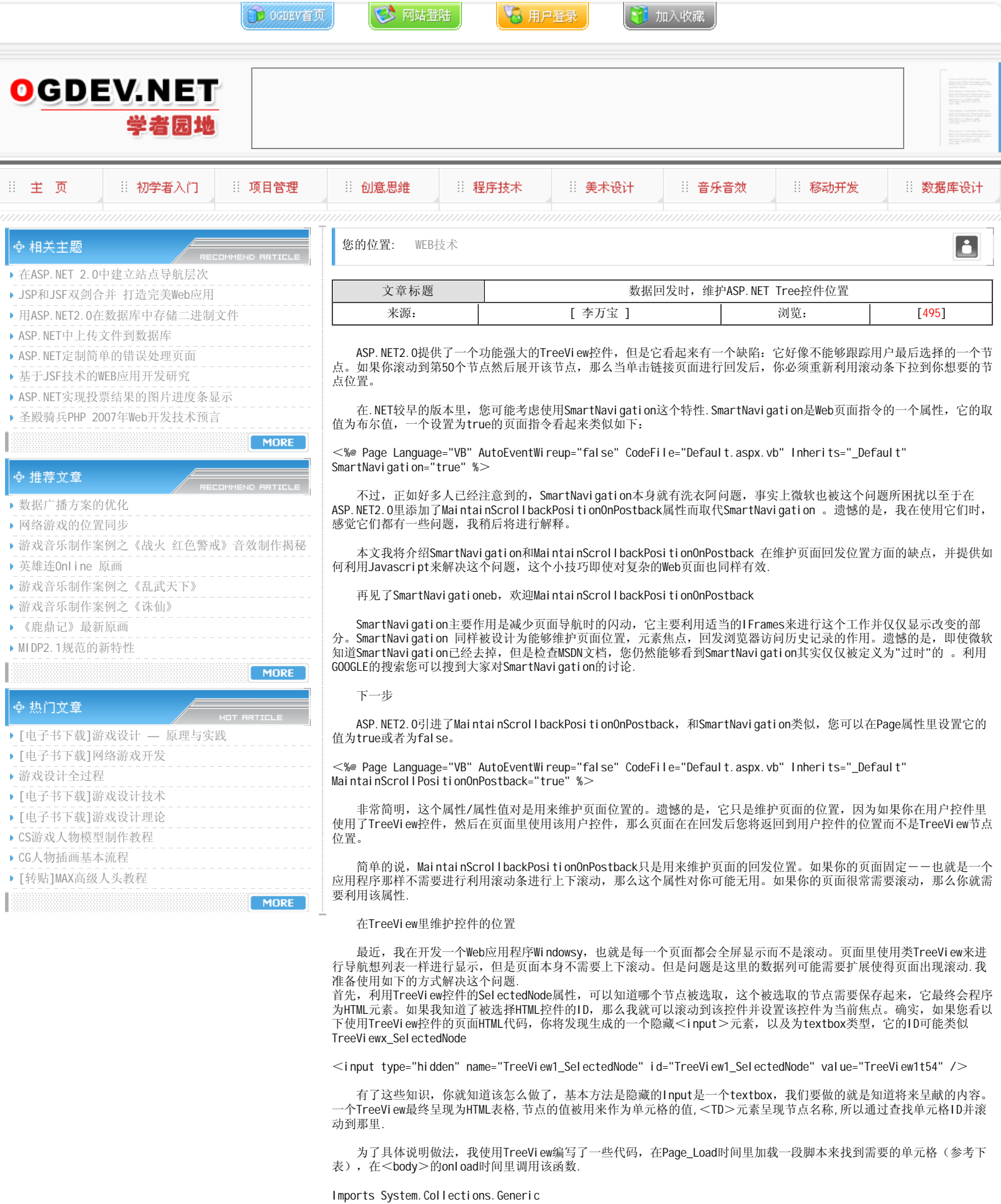

Partial Class \_Default Inherits System.Web.UI.Page

Protected Sub Page\_Load(ByVal sender As Object, \_ ByVal e As System.EventArgs) Handles Me.Load

InjectLoadEvent()

TreeView1.Nodes.Clear() Dim chicken As New TreeNode("Chicken") TreeView1.Nodes.Add(chicken) Dim beef As New TreeNode("Beef") TreeView1.Nodes.Add(beef) Dim pork As New TreeNode("Pork") TreeView1.Nodes.Add(pork) Dim fish As New TreeNode("Fish") TreeView1.Nodes.Add(fish) chicken.ChildNodes.Add(New TreeNode("Crepes Florentine with Buffalo Chicken")) fish.ChildNodes.Add(New TreeNode("Linguine with White Clam Sauce")) pork.ChildNodes.Add(New TreeNode("Pork Loin with Peanut and Madarin Orange Sauce")) beef.ChildNodes.Add(New TreeNode("Standing Rib Roast with Fennel and Blue Cheese Potatoes")) ' We need a bunch of stuff here so we will add some stubs Dim I As Integer For  $I = 1$  To  $50$  chicken.ChildNodes.Add(New TreeNode("Placeholder " + I.ToString())) fish.ChildNodes.Add(New TreeNode("Placeholder " + I.ToString())) pork.ChildNodes.Add(New TreeNode("Placeholder " + I.ToString())) beef.ChildNodes.Add(New TreeNode("Placeholder " + I.ToString())) Next TreeView1.CollapseAll() End Sub Public Sub InjectLoadEvent() Dim script As String  $=$ "function LoadEvent()" +  $"{\{}'' + \_$ " try"  $+$   $" \{{}^{n} + {}^{n}$  " var elem = document.getElementById('{0}\_SelectedNode');" + \_ " if $\text{elem}$  != null  $)$ " +  $" {\{}^{\prime\prime} + \_}$ " var node = document.getElementById(elem.value);" +  $\_$  " if(node != null)" + \_ "  ${i} f(\text{node} != null)" + _$ <br>"  ${i} {'' + _}$ " node.scrollIntoView(true);" +  $"$  {1}.scrollLeft = 0;  $"$  +  $\_$  $"\,$   $\}$ "  $\}$ " + \_  $"\}$   $\}$ " + \_ " }}" + \_ "  $catch(oException)$ " + \_ "  $\{ \{\}\}$ " + \_ "}}" Page. ClientScript. RegisterClientScriptBlock(Me. GetType(), "LoadEvent", \_ String.Format(script, TreeView1.ClientID, Panel1.ClientID), True) End Sub End Class 下面的代码显示了页面的布局: <%@ Page Language="VB" AutoEventWireup="false" CodeFile="Default.aspx.vb" Inherits="\_Default" %> <!DOCTYPE html PUBLIC "-//W3C//DTD XHTML 1.0 Transitional//EN" "http://www.w3.org/TR/xhtml1/DTD/xhtml1 transitional.dtd">  $<$ html xmlns="http://www.w3.org/1999/xhtml"  $>$ <head runat="server"> <title>Focus Tree Node on Postback</title>  $<$ /head $>$ <br />body onload="LoadEvent()"> <form id="form1" runat="server">  $<$ di v $>$ <asp: Panel ID="Panel 1" runat="server" Height="200px" Width="200px" ScrollBars="Both"> <asp: TreeView ID="TreeView1" runat="server"> <SelectedNodeStyle BackColor="#8080FF" /> </asp: TreeView>  $<$ /asp: Panel  $>$  $\langle$ /div $>$  $<$ /form $>$  $<$ /body $>$  $\langle$ html $>$ 下图显示了本例子运行的结果

If (IsPostBack) Then Return

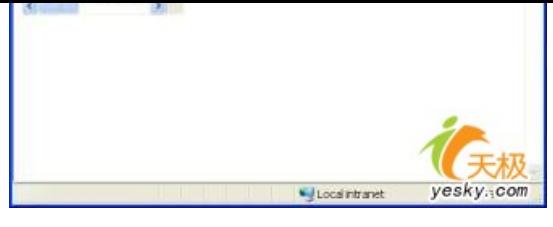

最后,下面的代码显示了javascript的注入方式:

```
<script>function LoadEvent()
{ 
  try 
  { 
    var elem = document.getElementById('TreeView1_SelectedNode');
    if(elem != null ) 
     { 
      var node = document.getElementById(elem.value);
       if(node != null) 
       { 
         node.scrollIntoView(true); 
        Panel 1. scroll Left = 0;
       } 
    } 
  } 
 catch(oException) 
  {}
}// -->
</script>
```
 用Javascript定义的LoadEvent函数将查找隐藏字段,我们利用TreeView控件的ClientID 查找所有元素,不过,在嵌套多 个TreeView控件后,名称将变得非常长.找到单元格的值后,我使用scrollIntoView方法.scrollLeft属性将让滚动条滚动当前 位置.

## 本栏目登载此文出于传递信息之目的,如有任何的问题请及时和我们联系!

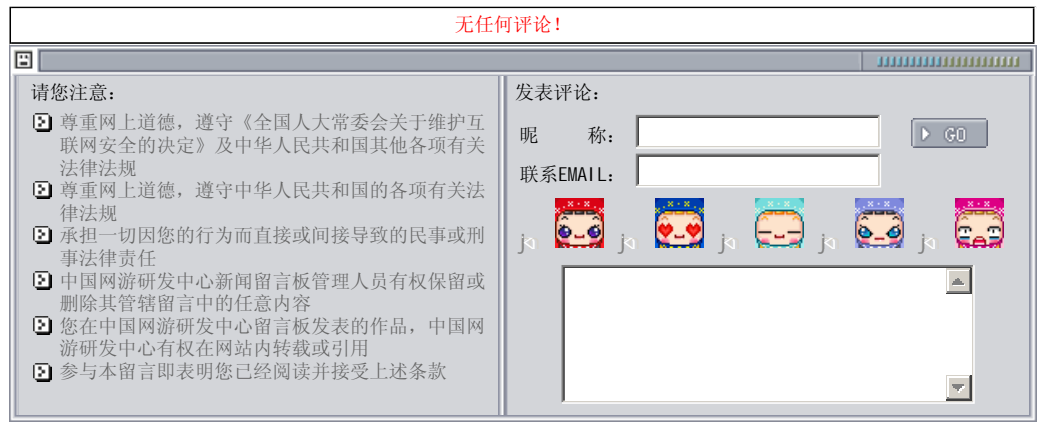

关于我们 - 免责声明 - 联络热线 - 申请链接 - 站点地图 - 网站帮助

Copyright © 2004-2007 盛趣信息技术(上海)有限公司 All rights reserved. OGDEV.NET -- 网络游戏研发网 最佳分辨率 1024×768